# **Mise en place du studio Opencast**

- [Contexte](#page-0-0)
- [Présentation du fonctionnement d'Opencast Studio](#page-0-1)
- [Installation](#page-3-0)
- [Configuration et pré-requis](#page-4-0)
	- $\circ$  [Configuration](#page-4-1)
	- o [Pré-requis](#page-5-0)
- **[Exploitation](#page-6-0)**

### <span id="page-0-0"></span>**Contexte**

Depuis la version 2.8 de Pod, une solution permettant aux usagers de retrouver directement dans Pod un enregistreur écran + micro avait été mis en place. Grâce à cette solution, les usagers de Pod peuvent réaliser en autonomie des capsules vidéos, qui pouvaient alors être envoyées automatiquement dans Pod.

Ce système n'étant pas optimal, il a été remplacé dans la version 2.9 de Pod par l'**Opencast Studio**.

## <span id="page-0-1"></span>Présentation du fonctionnement d'Opencast Studio

Ce système d'Opencast studio est bien plus performant que l'ancien enregistreur, et permet aux usagers de Pod, en totale autonomie, d'enregistrer la caméra, le micro et l'écran de l'utilisateur.

Ainsi, en plus de pouvoir enregistrer tout cela localement, l'usager peut publier automatiquement l'ensemble sur la plateforme Pod avec différentes possibilités de rendu. (Voir présentation faite lors de la journée Esup).

L'icône d'Enregistreur apparaît dans le menu de profil des usagers **connectés** à Pod

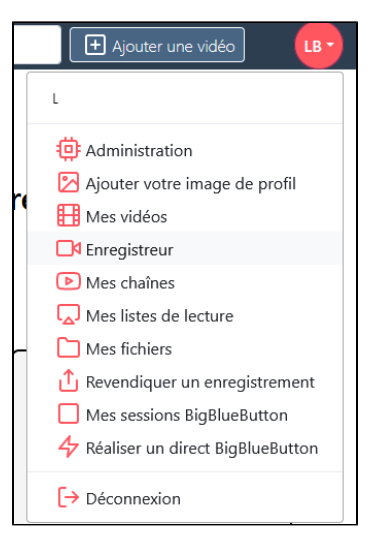

L'utilisateur peut choisir les sources qu'il souhaite enregistrer

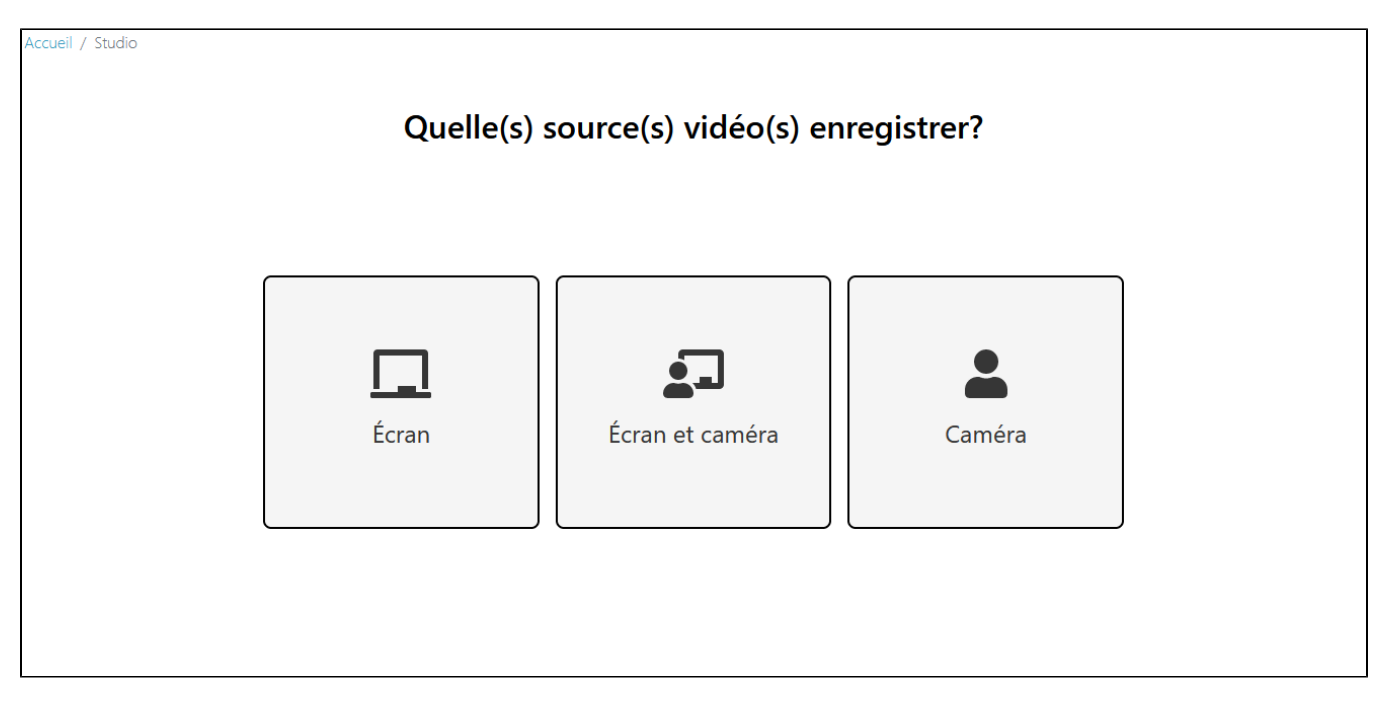

L'utilisateur peut paramétrer ses sources audio et vidéo (en terme de choix de matériel, de qualité)

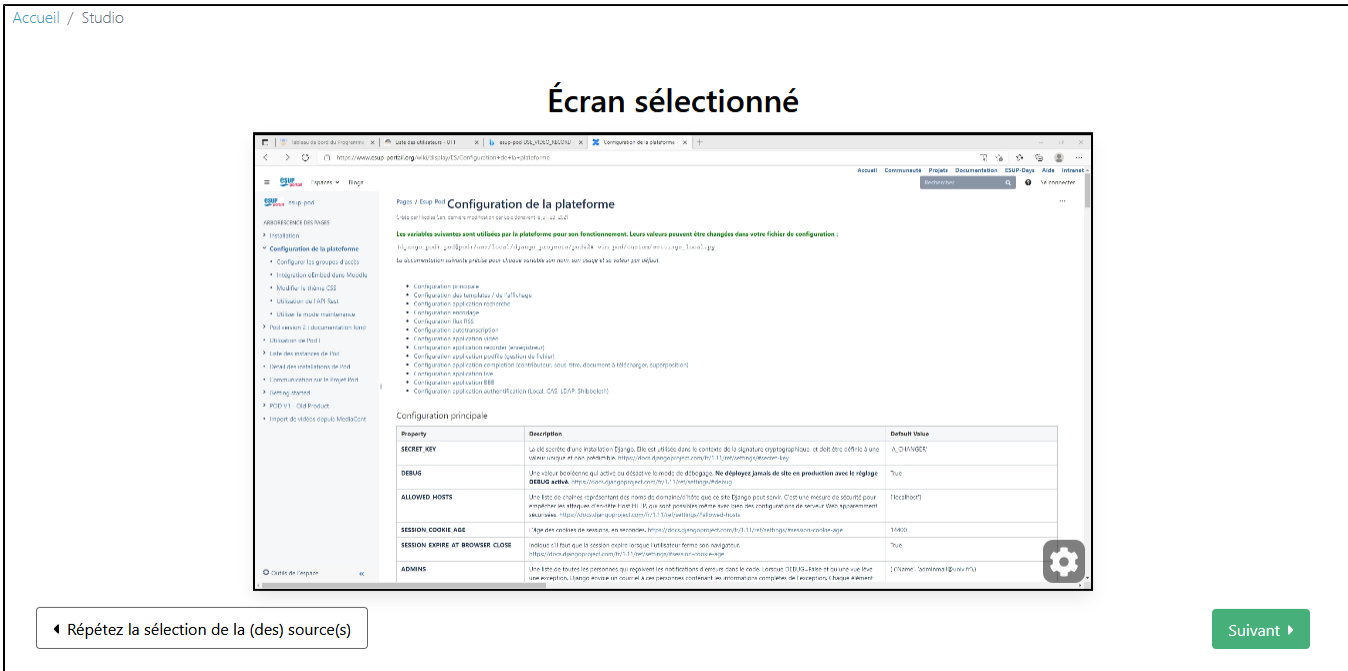

L'usager peut également décider d'enregistrer l'audio ou non

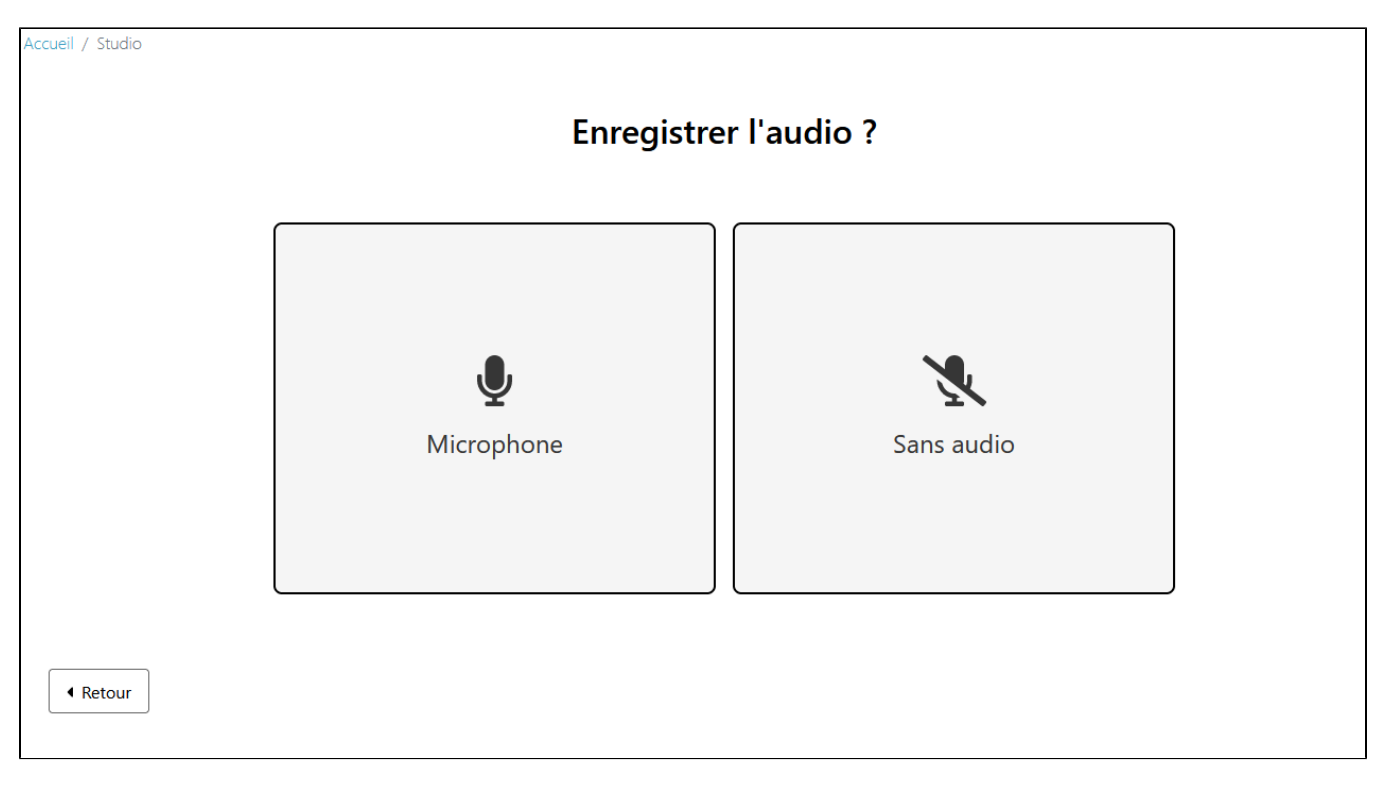

Un bouton rouge permet l'enregistrement.

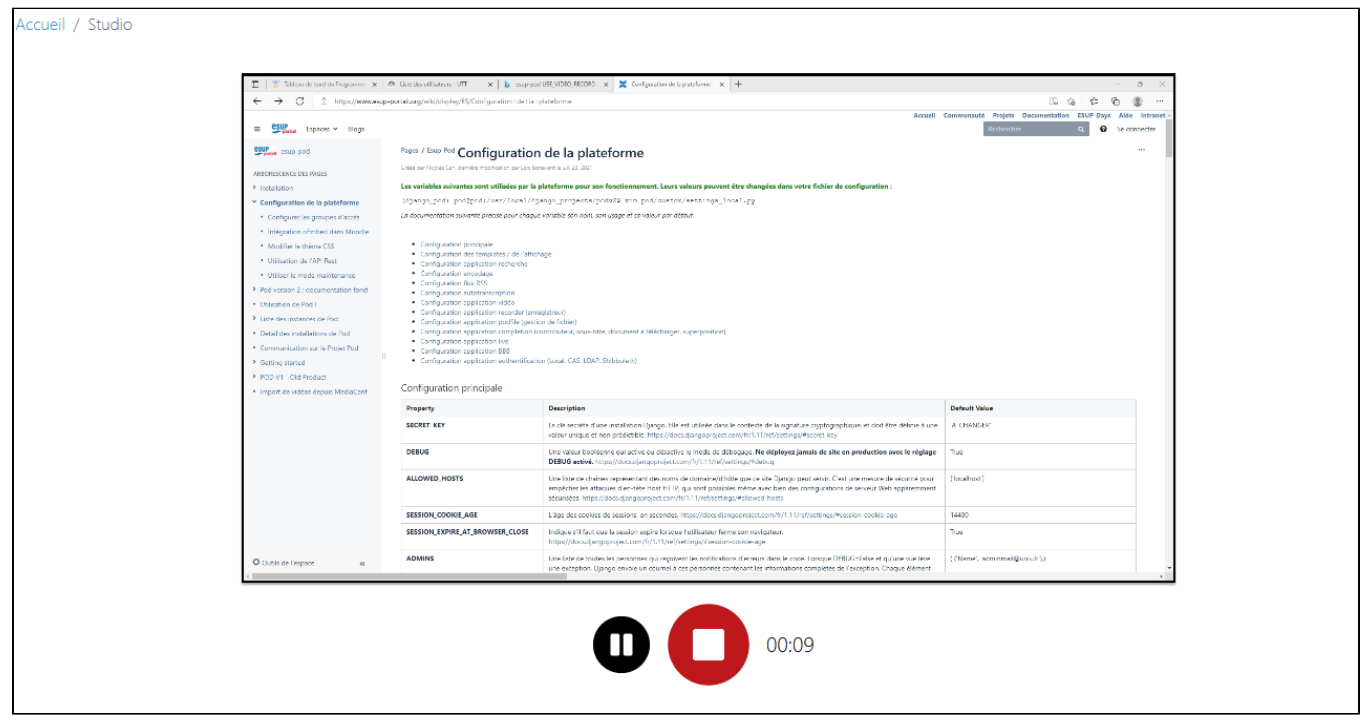

Une fois l'enregistrement réalisé, il peut également couper le début et/ou la fin de celui-ci.

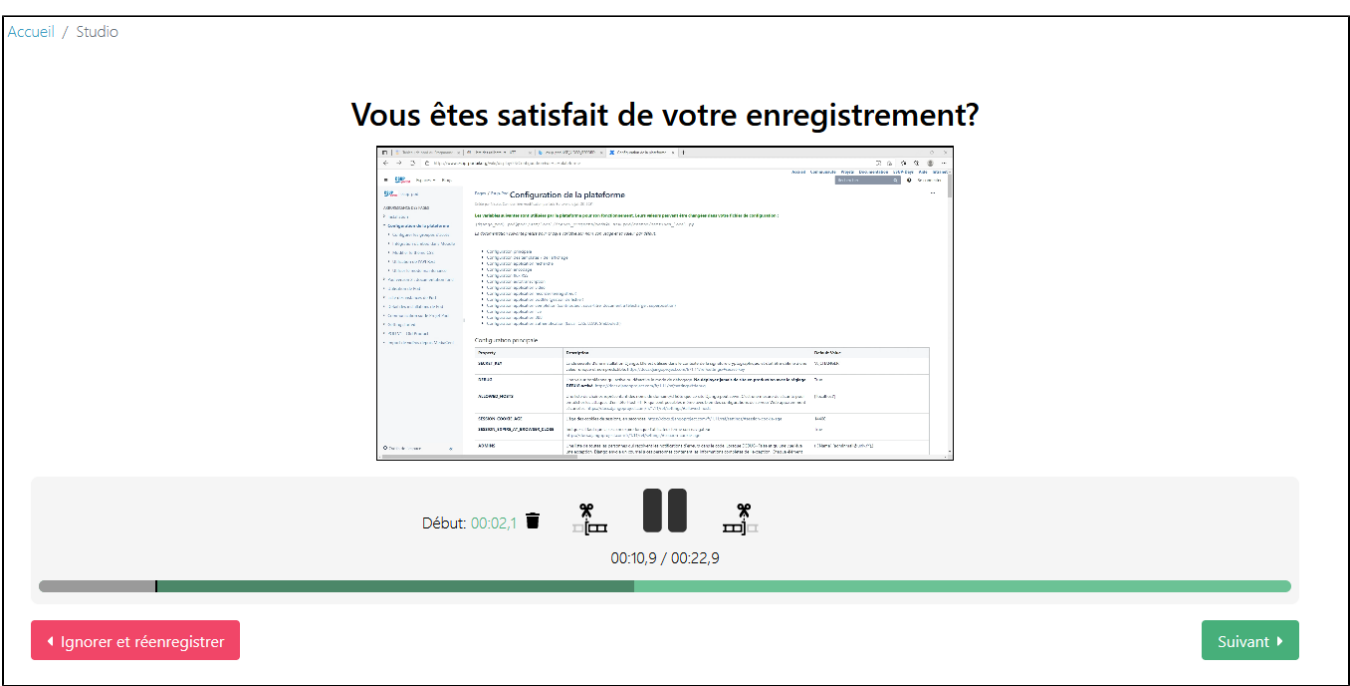

A la fin de son enregistrement, et après les coupes - si besoin - , l'utilisateur peut choisir d'enregistrer en local ou d'envoyer directement sur Pod. En cas d'enregistrement de 2 flux vidéos, Pod les concatènera en une seule vidéo, selon l'option PIP choisie. La vidéo finale se retrouvera, comme d'habitude, dans le menu **Mes vidéos**.

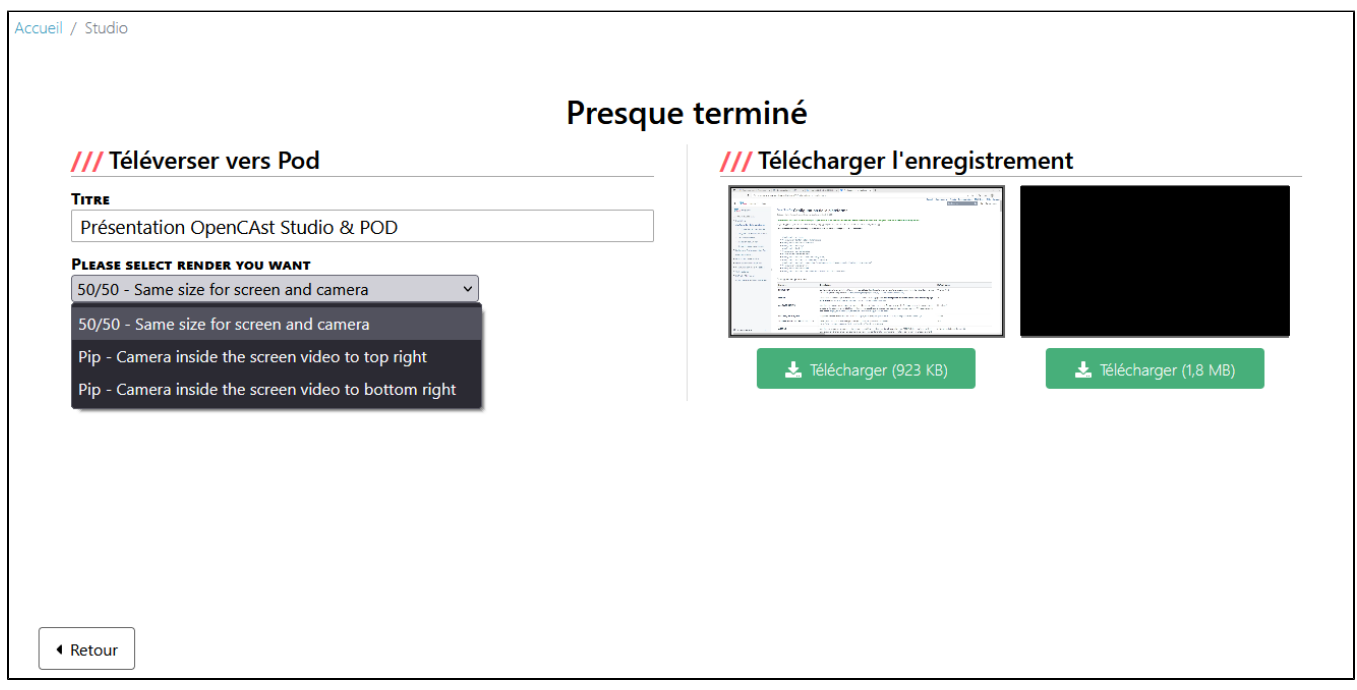

#### <span id="page-3-0"></span>Installation

Pour rajouter le studio d'Opencast dans votre instance de Esup-Pod, voici les étapes à suivre :

Récupérer les sources Opencast Studio via la commande suivante :

git clone https://github.com/elan-ev/opencast-studio/

Créer l'Opencast Studio avec la bonne configuration pour Pod via les commandes suivantes :

Installation d'Opencast Studio v 1.0 pour les versions d'**Esup-Pod <= 3.4.1**

```
cd opencast-studio/
# cf la liste des tags: https://github.com/elan-ev
/opencast-studio/tags
git checkout tags/2023-09-14
export PUBLIC_URL=/studio
npm install
npm run build
```
Installation d'Opencast Studio v 2.0 pour les versions d'**Esup-Pod >= 3.5.0**

```
cd opencast-studio/
export PUBLIC_PATH=/studio
npm install
npm run build:release
```
Un répertoire **build** est alors généré. Renommez ce répertoire **build** en **studio**, puis copier le dans le répertoire **pod/custom/static/opencast/**

mkdir -p pod/custom/static/opencast/studio cp -r build/\* pod/custom/static/opencast/studio

Finalement, n'oubliez pas de collecter vos fichiers statiques pour la mise en production via la commande :

```
(django_pod) [userpod@video][/data/www/userpod/django_projects/podv2] python manage.py collectstatic
```
La génération d'Opencast Studio peut très bien se réaliser sur un autre serveur. Pod n'a besoin que du répertoire build, renommé en **studio**, et positionné dans le sous-répertoire **pod/custom/static/opencast**

Il est indispensable que le serveur soit configuré en **HTTPS** (et non en HTTP) pour que l'Opencast Studio puisse fonctionner.⊕

### <span id="page-4-0"></span>Configuration et pré-requis

#### <span id="page-4-1"></span>**Configuration**

⊘

Dans votre custom/settings-local.py, les paramètres suivants concernent l'utilisation d'Opencast Studio:

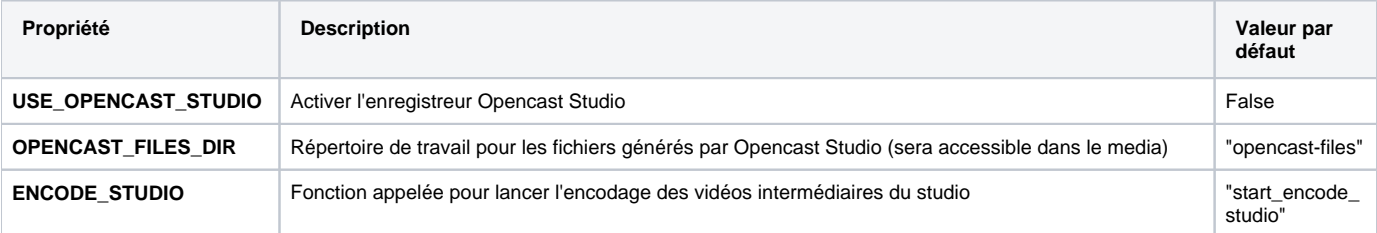

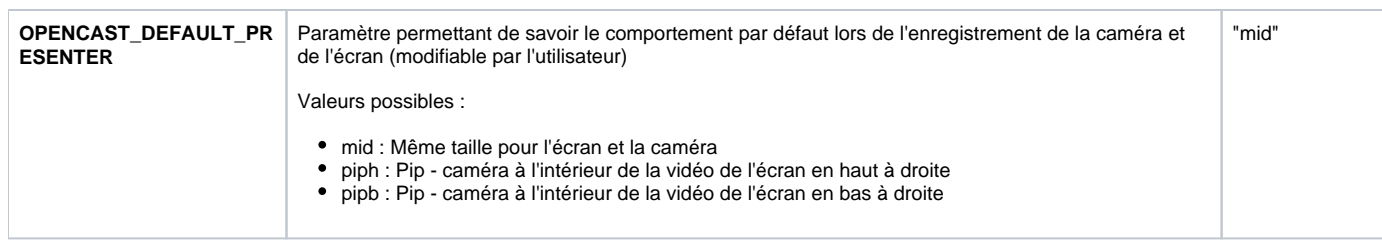

⊕ Le paramètre de l'ancien système d'enregistrement, **USE\_VIDEO\_RECORD**, n'est plus utilisé et peut alors être supprimé de sa configuration.

#### <span id="page-5-0"></span>Pré-requis

Il est aussi nécessaire de créer, via l'interface d'administration, un nouvel Enregistreur de type **Studio** :

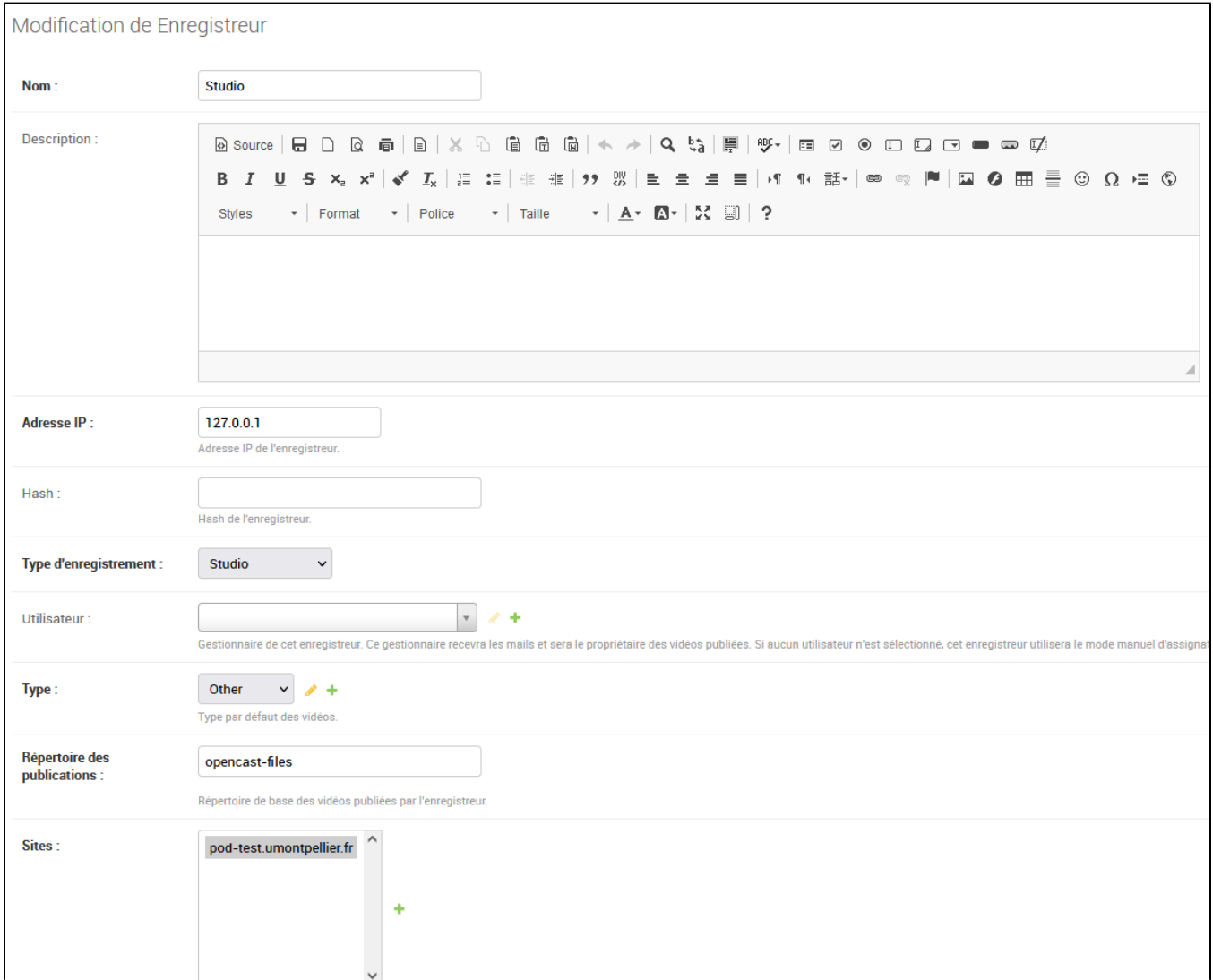

Il est indispensable que cet enregistreur est comme type d'enregistrement **Studio;** concernant le répertoire des publications, mettre **opencast-files**, ou du moins, la valeur configurée dans le paramètre **OPENCAST\_FILES\_DIR.**

Vous pouvez faire cette création en ligne de commande si vous le souhaitez :

(django\_pod) [userpod@video][/data/www/userpod/django\_projects/podv2] echo "from pod.recorder.models import Recorder; from pod.video.models import Type; type=Type.objects.get(pk=1); rec=Recorder.objects.create (name='Studio', address\_ip='127.0.0.1', recording\_type='studio', type=type)" | python manage.py shell

## <span id="page-6-0"></span>Exploitation

Les fichiers d'Opencast Studio sont générés dans le répertoire **/media/opencast-files/** et tout est loggué dans l'interface d'administration de Pod.

En effet, il est possible de retrouver les enregistrements réalisés par les usagers via le module Recorder / Enregistrement pour l'enregistreur de type Studio défini :

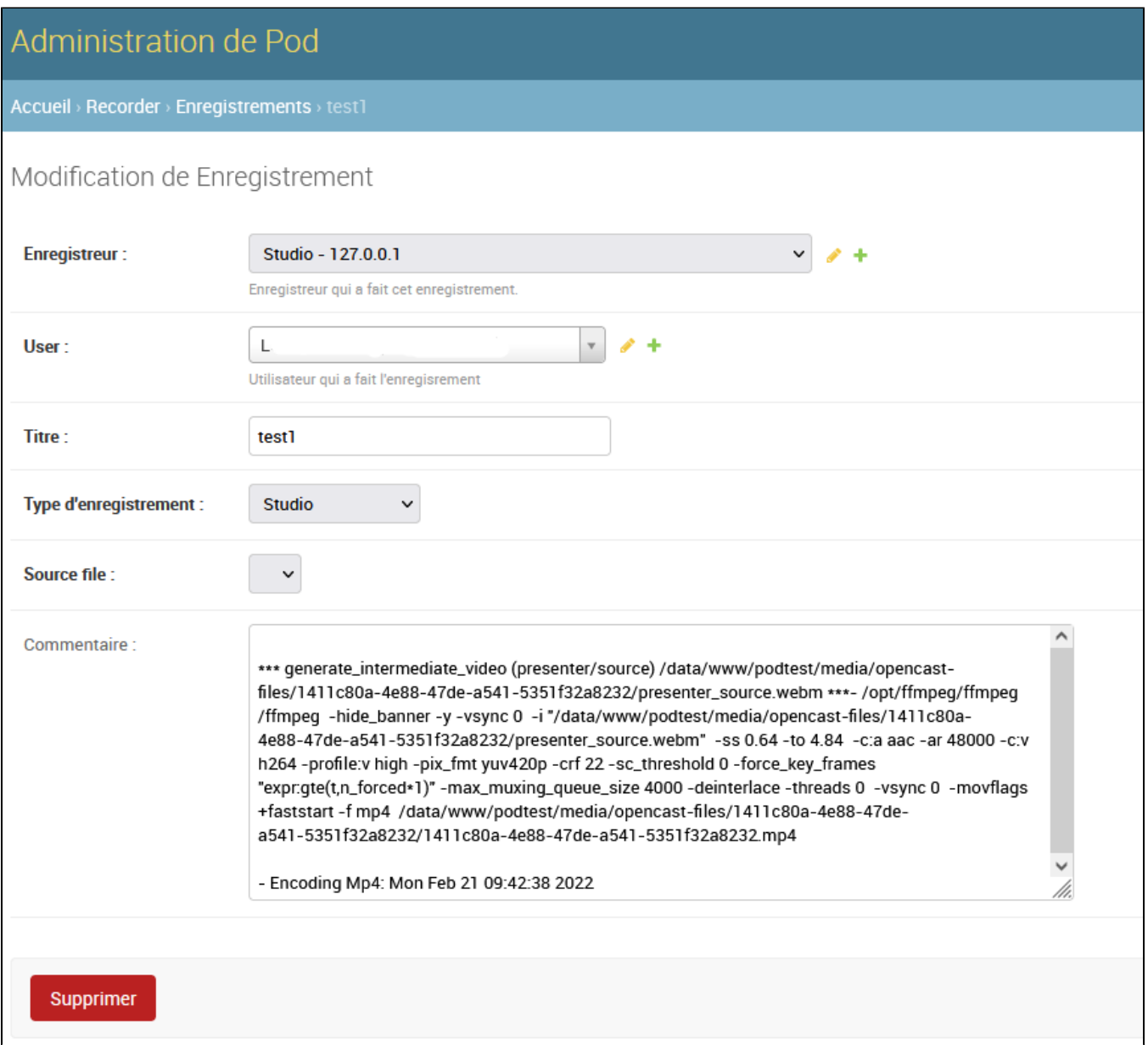